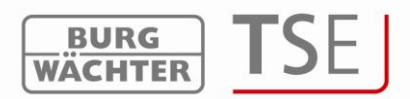

# **TSE 6000 HOTELCODE – Das Hotel-Gastcodesystem**

Sehr geehrter Kunde,

vielen Dank, dass Sie sich für TSE 6000 HOTELCODE entschieden haben.

Mit TSE 6000 HOTELCODE können Sie zukünftig über Ihren PC (Windows©-Betriebssystem) einen Zahlencode (Gastcode) für die jeweiligen Zimmer bzw. Gemeinschaftstüren generieren.

Dieser Zahlencode kann bis zu einer maximalen Buchungsdauer von 29 Tagen gültig sein.

Der Gast öffnet mit dem speziell für ihn generierten Code seine Zimmertür sowie Gemeinschaftstüren.

Über die automatische Code-Löschfunktion verliert der Code am Tage der Abreise seine Gültigkeit an den jeweiligen Türen.

Für das Hotelpersonal können feste Codes vergeben werden. Optional stehen hierfür andere Identmedien wie Funkschlüssel E-Key und Transponderkarte zur Verfügung.

Die Konfiguration der kompletten Schließanlage erfolgt über die Software TSE 6401 System. In Verbindung mit dieser Software können u.a. zusätzlich auch die letzten 1900 Ereignisse pro Zylinder ausgelesen werden.

Eine permanente Funkverbindung zwischen Zylinder und Software ist nicht notwendig.

TSE 6000 HOTELCODE ist auch für den Einsatz in Verbindung mit Check-In-Automaten sowie verschiedenen Hotelbuchungssoftwaren geeignet.

Bitte erfragen Sie hierzu nähere Informationen beim Fachhandel bzw. beim Lieferwerk.

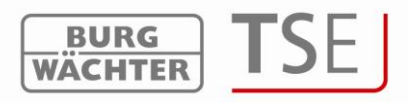

# **Inhalt**

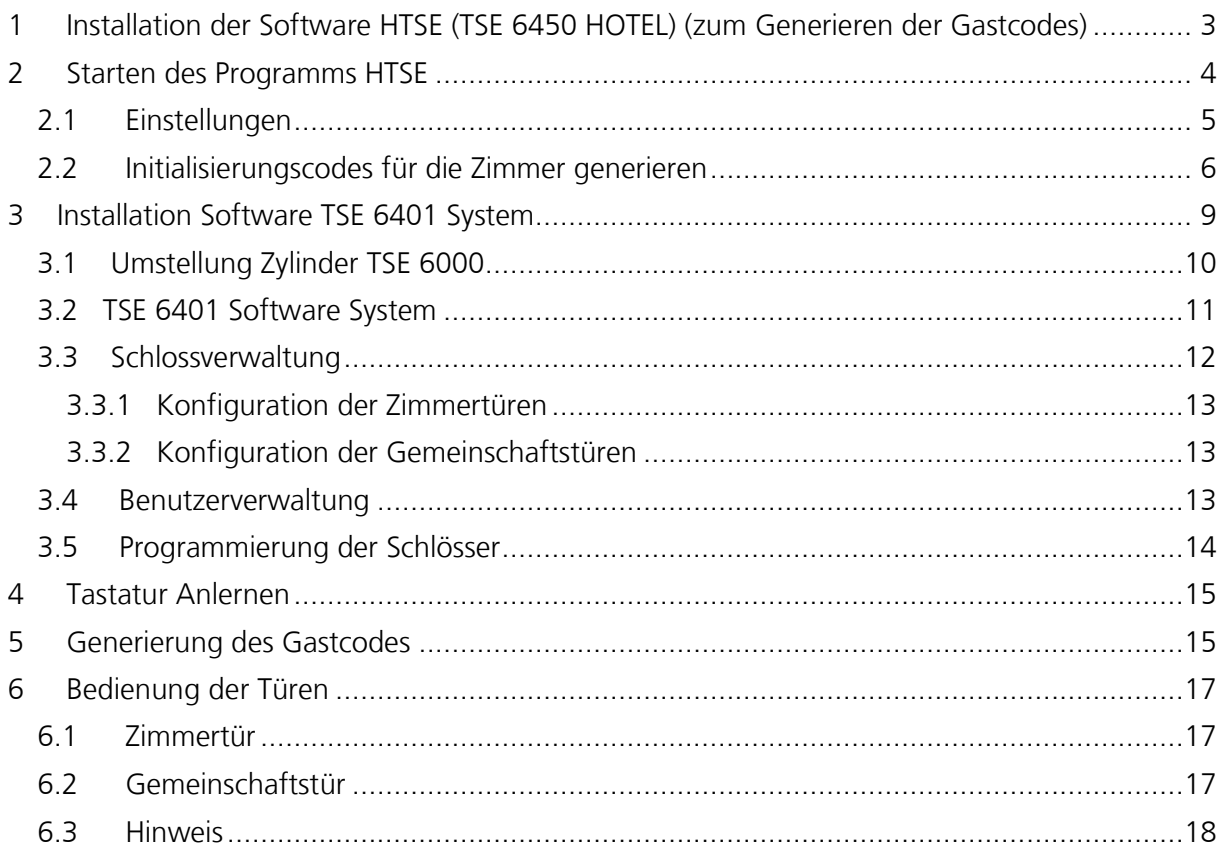

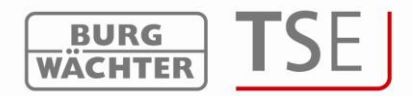

## <span id="page-2-0"></span>**1 Installation der Software HTSE (TSE 6450 HOTEL) (zum Generieren der Gastcodes)**

Nach dem Einlegen der Software (CD) startet die Installation automatisch und führt Sie durch die weiteren Schritte. Bitte wählen Sie zwischen den entsprechenden Eingabemöglichkeiten und bestätigen Sie diese entsprechend.

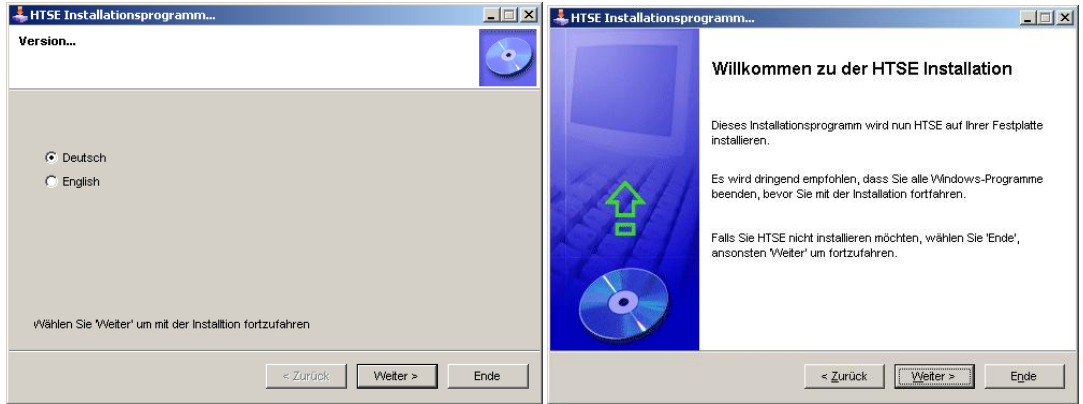

**Abb. 1: Installation**

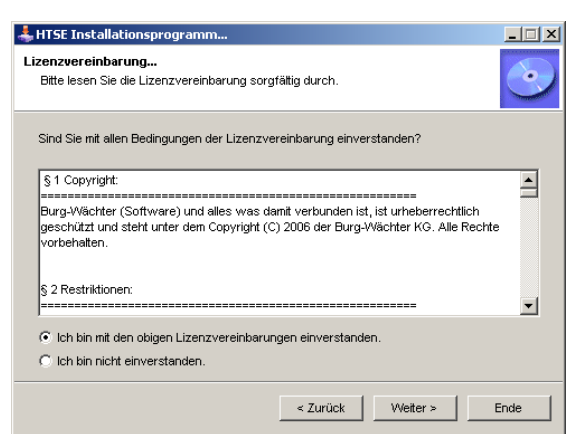

**Abb. 2: Installation**

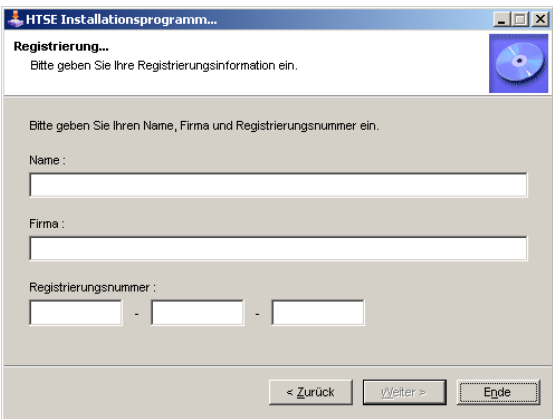

#### **Abb. 3: Registrierungsfenster**

Die Registrierungsnummer ist auf der mitgelieferten CD enthalten.

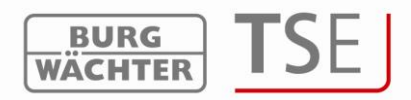

Das Zielverzeichnis für die Installation der Software ist vorgegeben, kann aber über das Anklicken des Buttons auf Wunsch geändert werden.

 $\lambda$ 

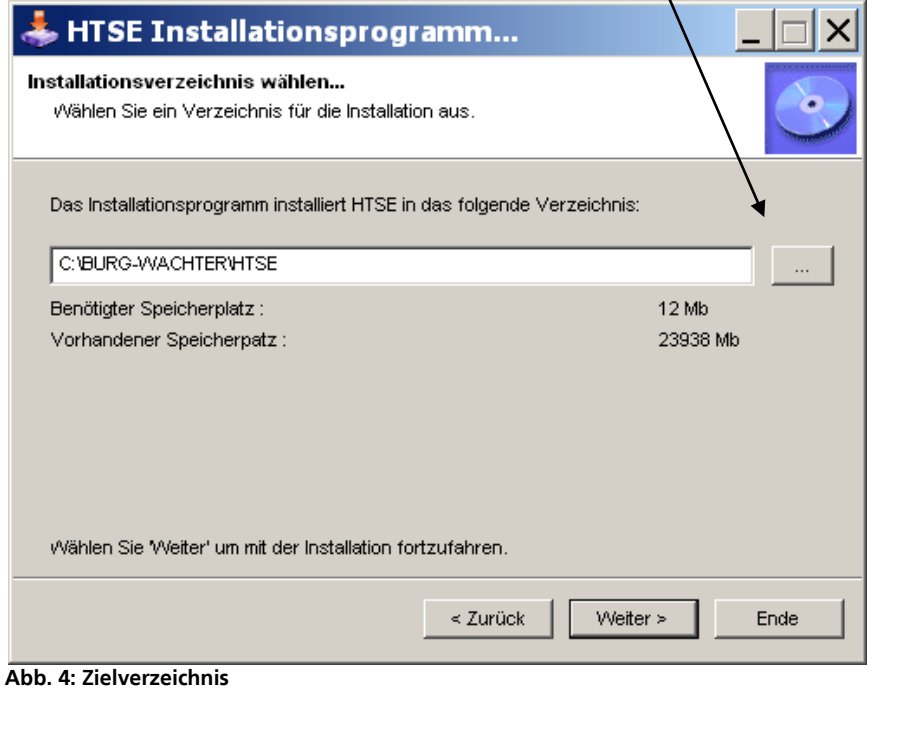

Nach erfolgreicher Installation erscheint auf Ihrem Desktop das Zeichen Htse.exe

## <span id="page-3-0"></span>**2 Starten des Programms HTSE**

Starten Sie das Programm über das Symbol HTSE auf Ihrem Desktop.

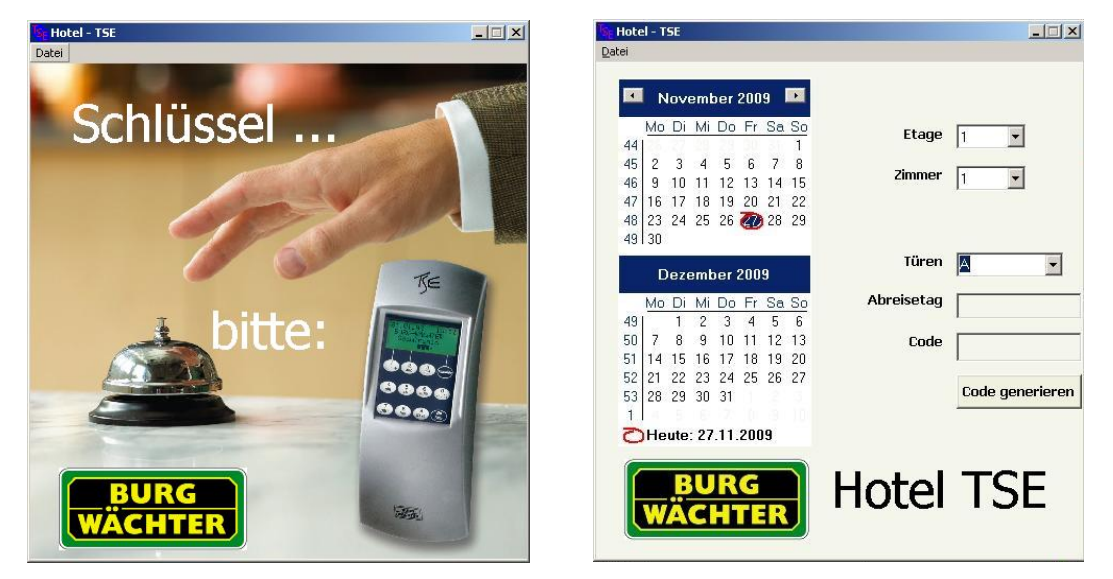

**Abb.5: Startseite Hotelsoftware**

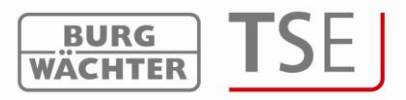

### <span id="page-4-0"></span>**2.1 Einstellungen**

Bevor über die Software Gastcodes generiert werden können, müssen einige Grundeinstellungen bezüglich des Hotels vorgenommen werden.

Um diese Einstellungen einzugeben, klicken Sie bitte auf Datei  $\rightarrow$  Einstellungen. Sie werden nun aufgefordert, die Seriennummer einzugeben, welche auf der CD notiert ist.

Anschließend klicken Sie erneut auf Datei  $\rightarrow$  Einstellungen. Sie haben nun die Möglichkeit, über ein Kennwort den Bereich der Einstellungen vor unberechtigtem Zugriff zu schützen.

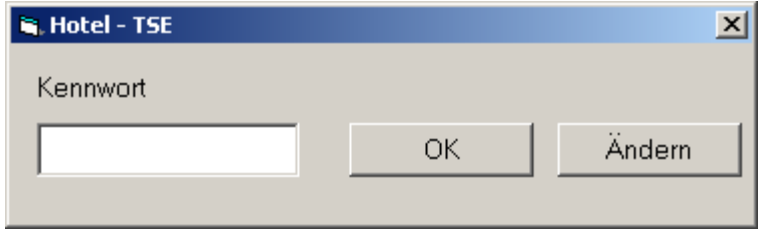

**Abb. 6: Kennworteingabe**

Bei der Erstabfrage ist **kein** Kennwort hinterlegt. Wenn Sie ein Kennwort einrichten möchten, wählen Sie *»Ändern«.* Die Abfrage nach dem alten Kennwort bestätigen Sie **ohne** Eintrag mit *»OK«.* Anschließend ist das neue Kennwort einzugeben und mit *»OK«* zu bestätigen. Wiederholen Sie Ihre Eingabe.

Um ein vorhandenes Passwort zu ändern, wählen Sie, wenn die o.g. Ansicht erscheint, *»Ändern«* und gehen wie vorher beschrieben vor.

Es öffnet sich folgendes Fenster:

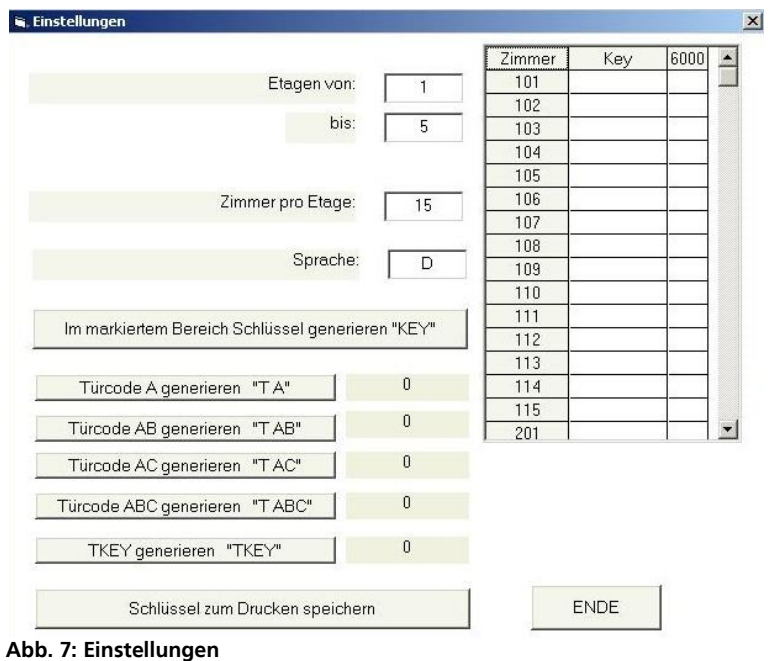

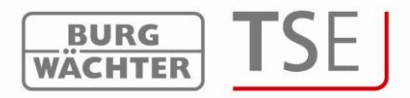

## <span id="page-5-0"></span>**2.2 Initialisierungscodes für die Zimmer generieren**

Tragen Sie in den Feldern *»Etagen von«* und *»bis«* und *»Zimmer pro Etage«* die entsprechenden Daten Ihres Hotels ein.

#### **Achten Sie darauf, dass bei** *Zimmer pro Etage* **die Zimmeranzahl der Etage mit den meisten Zimmern angegeben wird.**

Klicken Sie nun auf das Feld *»Key«* in der Tabelle. Alle Felder sind jetzt markiert. Klicken Sie auf den großen rechteckigen Button *»Im markierten Bereich Schlüssel generieren "KEY"«.*

Nun sehen Sie in der Tabelle, dass hinter jeder Zimmernummer eine 6-stellige Initialisierungsnummer steht.

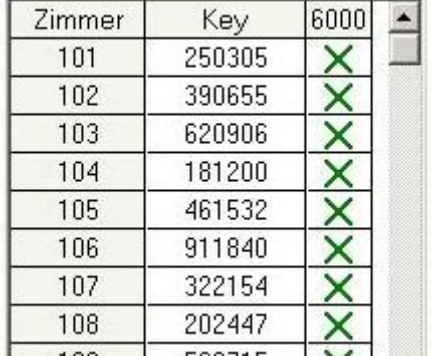

# **Abb. 8: Auswahl Zylindertyp**

Setzen Sie in der Spalte *»6000«* durch Klicken die Markierung, sofern es sich um einen Zylinder der Serie TSE 6000 handelt.

Sollten Sie noch Systeme der Serien TSE 3003 Hotel oder TSE 9000 Hotel im Einsatz haben, entfällt dieser Vorgang.

Sie können auch für einzelne Zimmer Initialisierungscodes generieren.

Dies wird z.B. notwendig, wenn weitere Zimmer hinzukommen. Hierfür klicken Sie auf die gewünschte Zimmernummer in der Tabelle und drücken dann wieder den Button *»Im markierten Bereich Schlüssel generieren "KEY"«.*

Die Felder *»Türcode A generieren "T A"«, »Türcode AB generieren "T AB"«, »Türcode AC generieren "T AC"«, »Türcode ABC generieren "T ABC"«, »TKEY generieren "TKEY"«* können ignoriert werden, da dieses nur für altes Systeme des Typs TSE 3003 Hotel oder TSE 9000 Hotel benötigt werden.

**Verändern Sie die Zimmerkonfiguration (z.B. Reduzierung der Zimmeranzahl), bleiben die bereits generierten Initialisierungscodes erhalten, werden aber nicht weiter angezeigt. Erhöht sich die Zimmeranzahl, werden leere Felder hinzugefügt. Diese Felder müssen einzeln, wie oben beschrieben, mit Initialisierungscodes versehen werden.**

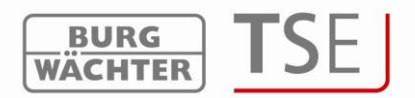

Zum Abspeichern der Konfiguration in eine Textdatei den Button *»Schlüssel zum Drucken speichern«* anklicken. Schließen Sie nun mit dem Button *»ENDE«* das Fenster.

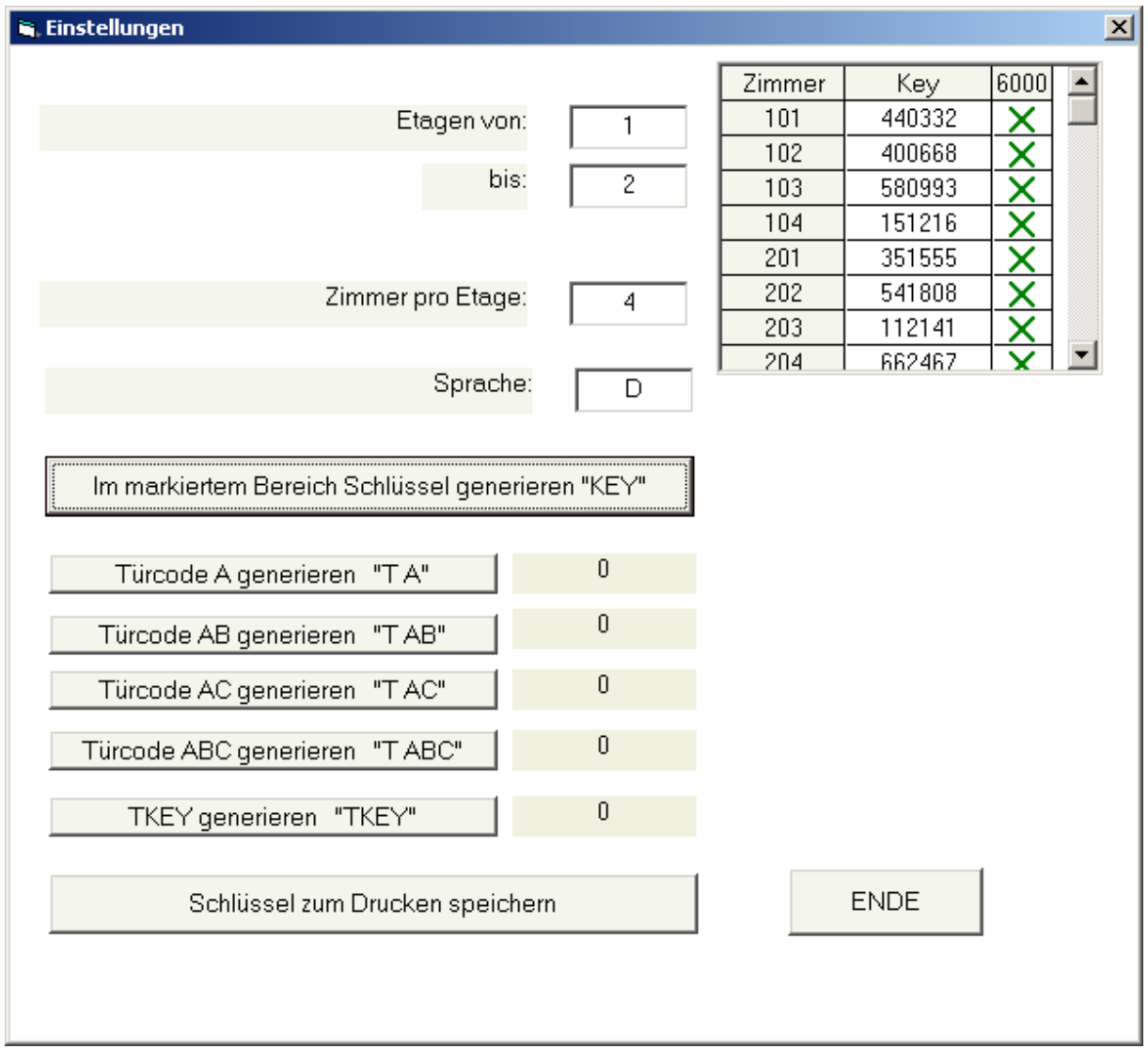

**Abb. 9: Generierte Zimmer**

Sollten Sie TSE 6000 Zylinder, TSE 3003 Zylinder und TSE 9000 Zylinder zusammen im Einsatz haben, müssen bei den TSE 6000 Zylindern die Kreuze gesetzt werden.

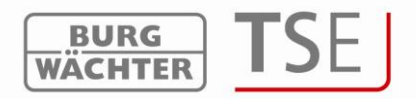

Im Zielverzeichnis wurde eine neue Textdatei *»HO\_KEYDRU.TXT«* angelegt, in welcher die Initialisierungscodes hinterlegt sind.

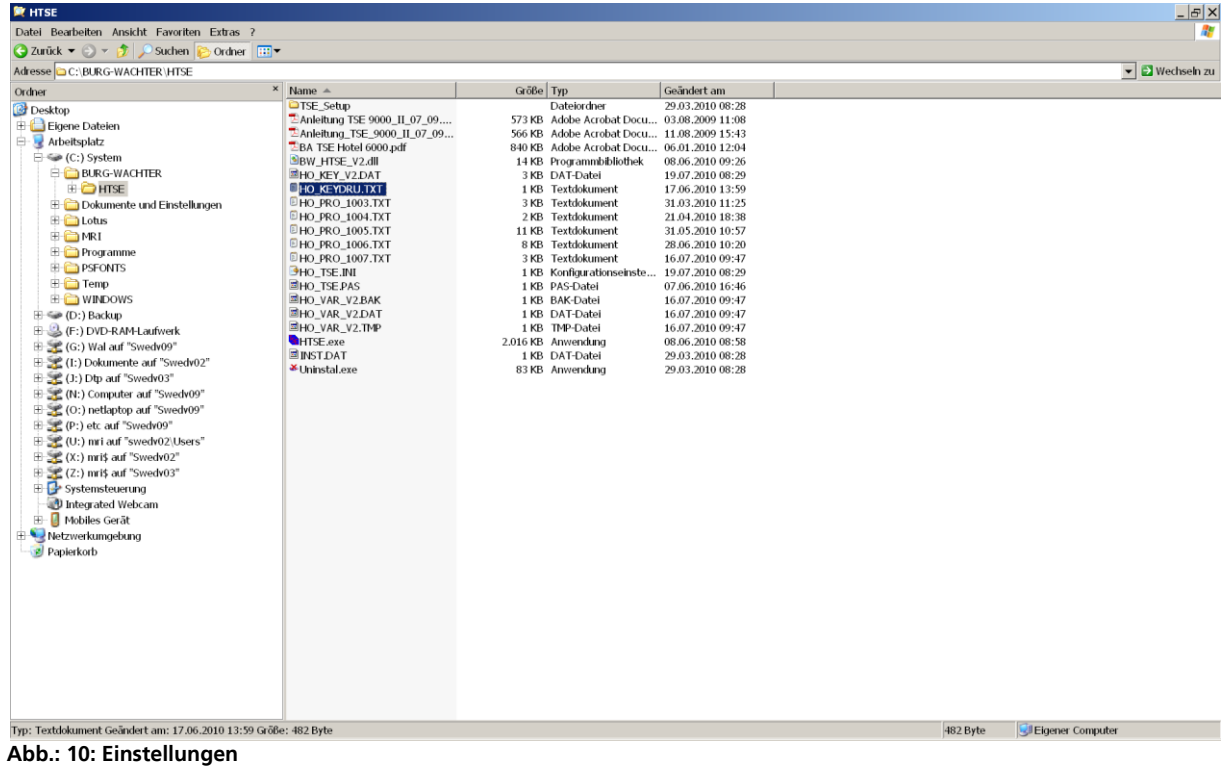

|                                                                                                    | $\blacksquare$ HO_KEYDRU.TXT - Editor $\blacksquare$ $\blacksquare$ $\times$  |   |
|----------------------------------------------------------------------------------------------------|-------------------------------------------------------------------------------|---|
|                                                                                                    | Datei Bearbeiten Format Ansicht                                               | ? |
| Zimmer: 101<br>Zimmer: 102<br>Zimmer: 103<br>Zimmer: 104<br>Zimmer: 201<br>Zimmer: 202<br>Zimmer: 203<br>Zimmer: 204 | 440332<br>400668<br>580993<br>151216<br>351555<br>-541808<br>112141<br>662467 |   |
| А.<br>AB:<br>AC :<br>ABC:<br>TKEY:                                                                                   | 0<br>0<br>Ō<br>0<br>Ō                                                         |   |

**Abb. 11: Editordatei**

Die Grundeinstellungen in der Software sind nun abgeschlossen. Diese Datei dient als Grundlage der Daten, die in die Software TSE 6401 System eingetragen werden müssen.

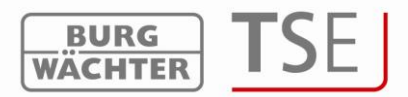

# <span id="page-8-0"></span>**3 Installation Software TSE 6401 System**

Systemvoraussetzungen: Windows XP, Windows Vista oder Windows 7 in Standardkonfiguration, USB-Port.

Installation der Treiber und der Software:

CD einlegen, die Treiber und die Software installieren sich automatisch. Sollte dies nicht geschehen muss die

#### **TSE\_System.exe**

mit einem Doppelklick im Explorer ausgewählt und die Installationsabfolge von Windows durchgeführt werden.

Sollten sich die Treiber bereits auf Ihrem Rechner befinden, werden diese erkannt und es erscheint das folgende Fenster:

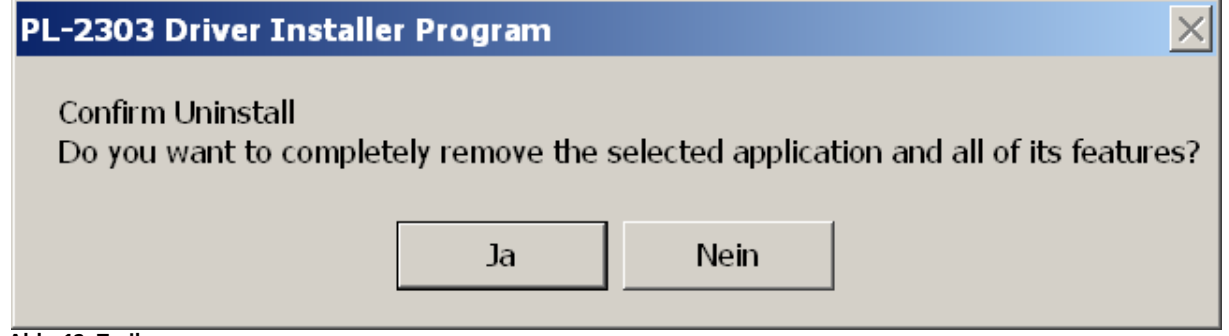

**Abb. 12: Treiber**

Verneinen Sie diese Abfrage und folgen sie den weiteren Anweisungen. Nach erneutem Booten des Rechners, muss der USB Adapter einmal an den USB-Port des Rechners angeschlossen werden, um vom System erkannt zu werden.

Bei Treiberproblemen können diese manuell installiert werden. Sie finden alle notwendigen Treiber im Installationsverzeichnis. Führen Sie hierfür die Datei

#### **PL2303\_Prolific\_DriverInstaller\_v110.exe**

aus und folgen Sie den Anweisungen.

Die Installation ist abgeschlossen. Sie können nun mit dem Programm arbeiten.

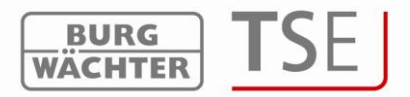

# <span id="page-9-0"></span>**3.1 Umstellung Zylinder TSE 6000**

Zur Umstellung des Zylinders TSE 6000 auf die jeweilige Hotelversion öffnen Sie bitte die TSE 6000 Setup-Software (befindet sich im Zielverzeichnis der Software TSE 6401 System) und gehen wie folgt vor:

Geben Sie die Seriennummer des zu programmierenden Zylinders in die Software ein. Diese Nummer liegt der Verpackung bei. Sollten Sie diese nicht mehr haben, können Sie sich die Seriennummer über die Tastatur des jeweiligen Zylinders anzeigen lassen. Genaueres hierzu erfahren Sie unter der Rubrik *Tastatur anlernen.*

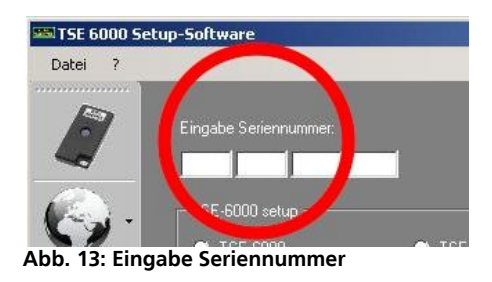

Anschließend wählen Sie bitte aus, welche Hotelversion zum Einsatz kommt.

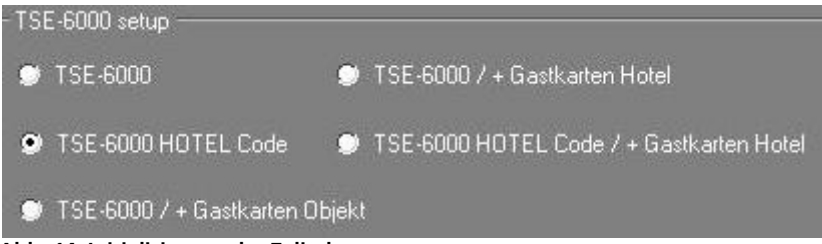

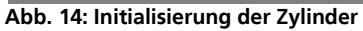

Geben Sie an, ob dieser Zylinder in einer Zimmer- oder Gemeinschaftstür eingesetzt wird. Diese Information ist für den späteren Konfigurationsprozess wichtig!

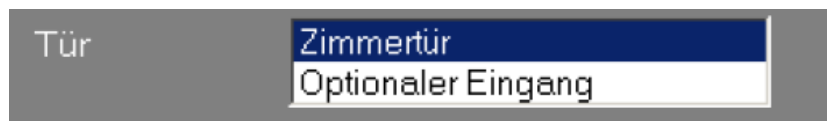

**Abb. 15: Zuweisung Art der Zimmer**

Sie haben des Weiteren die Möglichkeit, einen festen Check-Out-Zeitpunkt festzulegen. Am Tag der Abreise erlischt der Gastcode automatisch zum festgelegten Zeitpunkt.

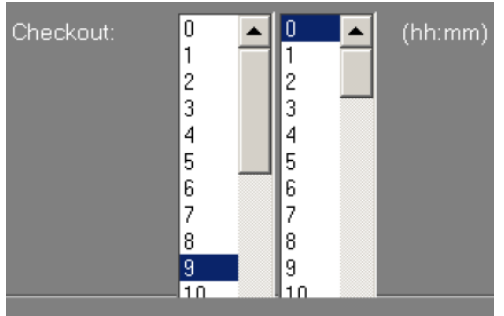

**Abb. 16: Checkoutzeit**

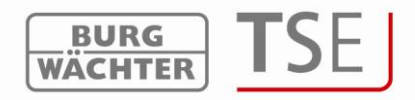

Anschließend kann der Zylinder TSE 6000 programmiert werden. Geben Sie hierzu den Admin.Code (Werkseinstellung 1-2-3-4-5-6, unbedingt ändern) ein und klicken Sie auf *Programmieren.*

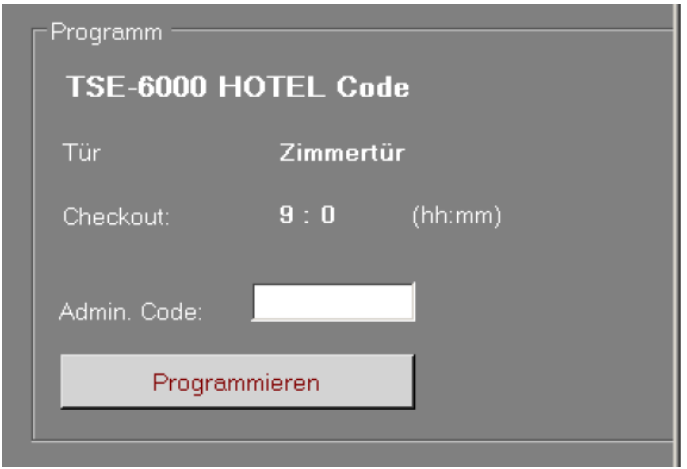

**Abb. 17: Initialisierungsprogrammierung**

Nach erfolgreicher Programmierung ist der Zylinder entsprechend umgestellt.

### <span id="page-10-0"></span>**3.2 TSE 6401 Software System**

Über die Software TSE 6401 Software System erstellen Sie nun Ihren kompletten Schließplan einfach und übersichtlich.

Sämtliche zu verwaltenden Schließanlagendaten wie Zimmer, Key-Codes, Gemeinschaftstüren, Personal, Identmedien, Zutrittszeiten etc. werden hierüber verwaltet.

Starten Sie die Software, in dem Sie das Symbol TSE System auf Ihrem Desktop anklicken. Sie befinden sich nun in der Software TSE 6401 System.

**Bitte achten Sie unbedingt darauf, dass die Software TSE 6000 Setup geschlossen ist.**

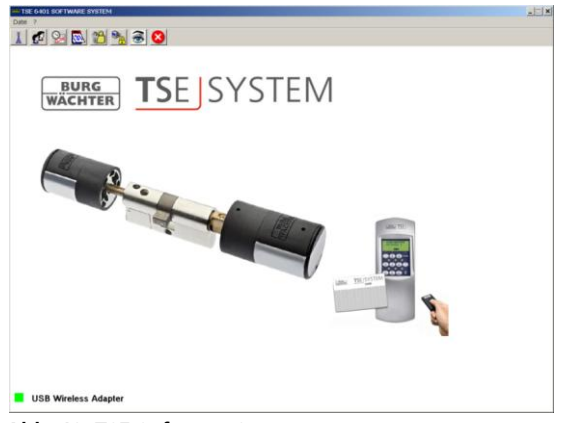

**Abb. 18: TSE Software System**

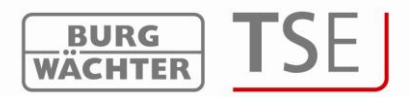

Die einzelnen Detailerklärungen zu der Software TSE 6401 System finden Sie im Hilfe-Menü.

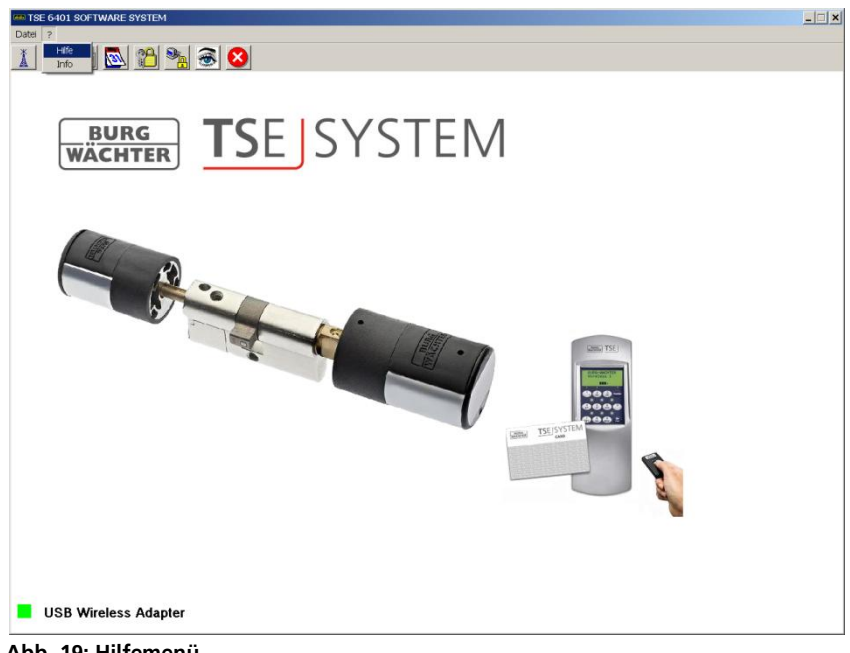

**Abb. 19: Hilfemenü**

#### <span id="page-11-0"></span>**3.3 Schlossverwaltung**

Im Bereich *"Einstellung Türschlösser"* hinterlegen Sie die entsprechenden Türbezeichnungen sowie die Seriennummern der TSE 6000 Zylinder.

Geben Sie die Seriennummer des zu programmierenden Zylinders in die Software ein. Diese Nummer liegt der Verpackung bei. Sollten Sie diese nicht mehr haben, können Sie die Seriennummer automatisch Anlernen oder sich die Seriennummer über die Tastatur des jeweiligen Zylinders anzeigen lassen (s. Kapitel 4).

|                    | TSE 6401 SOFTWARE SYSTEM                                                                                               |                    |               |               |               |               |               |   |              |                 |                          |                                                   |
|--------------------|----------------------------------------------------------------------------------------------------|--------------------|---------------|---------------|---------------|---------------|---------------|---|--------------|-----------------|--------------------------|---------------------------------------------------|
|                    | $\begin{array}{c c c c c c} \hline \multicolumn{3}{c }{\textbf{D}} & \textbf{G} & \textbf{B} & \textbf{C} \end{array}$ |                    |               |               |               |               |               |   |              |                 |                          |                                                   |
| <b>P</b>           | Einstellung Türschlösser                                                                                               |                    |               |               |               |               |               |   |              |                 |                          |                                                   |
|                    |                                                                                                    |                    |               |               |               |               |               |   |              |                 |                          |                                                   |
| Num                | Schlossbezeichnung                                                                                                    | Seriennummer [SNA] |               | $\mathbb{Z}$  | B             |               | 璺             | D | H            | TSE <sup></sup> | Permanent Timer          | A                                                 |
| $\mathbf{1}$       | 0101                                                                                                    | 01 50 30 00        | √             | ø             | x             | √             | ø             | 3 |              |                 | ä,                       |                                                   |
| $\overline{c}$     | 0102                                                                                                    | 01.50.30.01        | $\mathcal{J}$ | √             |               | √             | $\mathcal{J}$ | 3 |              | Ξ               |                          |                                                   |
| 3                  | 0103                                                                                                    | 01 50 30 02        | √             | √             | XX            | √             | √             | 3 |              | ÷               | ٠                        |                                                   |
| $\overline{4}$     | 0104                                                                                                    | 01 50 30 03        | √             | $\mathcal{J}$ | X             | $\mathcal I$  | √             | 3 | xxxxxxxxxxxx | ÷               | ٠                        |                                                   |
| 5                  | 0201                                                                                                    | 01.50.30.04        | √             | √             | xxx           | √             | √             | 3 |              | $\equiv$        | ٠                        |                                                   |
| 6                  | 0202                                                                                                    | 01 50 30 05        | $\mathcal{J}$ | $\mathcal{J}$ |               | √             | √             | 3 |              | ٠               | ×,                       |                                                   |
| $\overline{7}$     | 0203                                                                                                    | 01 50 30 06        | √             | √             |               | √             | √             | 3 |              | ÷,              | ٠                        |                                                   |
| 8                  | 0204                                                                                                    | 01.50.30.07        | √             | $\mathcal I$  | ×             | √             | √             | 3 |              | ä,              | ÷                        |                                                   |
| $\overline{9}$     | Haustür                                                                                                    | 01 50 30 08        | $\mathcal{J}$ | √             | X             | √             | √             | 3 |              | ÷               | ×,                       |                                                   |
| 10                 | Tiefgarage                                                                                                    | 01.50.30.09        | √             | √             |               | √             | √             | 3 |              | ÷               | ×,                       |                                                   |
| 11                 |                                                                                                    |                    | $\mathcal{J}$ | $\mathcal{J}$ | √             | √             | √             | 3 |              | ۰               | ٠                        |                                                   |
| 12                 |                                                                                                    |                    | √             | √             | √             | √             | √             | 3 |              | ÷               | ٠                        |                                                   |
| 13                 |                                                                                                    |                    | $\mathcal{J}$ | $\mathcal{J}$ | √             | √             | √             | 3 | xxx          | ۰               | ٠                        |                                                   |
| 14                 |                                                                                                    |                    | √             | √             | √             | √             | √             | 3 |              | Ξ               | ٠                        |                                                   |
| 15                 |                                                                                                    |                    | √             | $\mathcal{J}$ | ∛             | $\mathcal{J}$ | √             | 3 |              | ÷,              | ×,                       |                                                   |
| 16                 |                                                                                                    |                    | √             | $\mathcal{J}$ | √             | √             | $\mathcal{J}$ | 3 | X            | Ξ               | $\overline{a}$           |                                                   |
| 17                 |                                                                                                    |                    | $\mathcal{J}$ | √             | √             | √             | √             | 3 |              | ÷               |                          |                                                   |
| 18                 |                                                                                                    |                    | $\mathcal{J}$ | $\mathcal{J}$ | $\mathcal{J}$ | ₫             | √             | 3 | XX           | ÷               | ×,                       |                                                   |
| 19                 |                                                                                                    |                    | √             | √             | √             | √             | √             | 3 | X            | ÷               | ä,                       |                                                   |
| 20                 |                                                                                                    |                    | $\mathcal{J}$ | $\mathcal{J}$ | √             | √             | √             | 3 |              | ÷               | ٠                        |                                                   |
| 21                 |                                                                                                    |                    | √             | √             | √             | √             | $\mathcal{J}$ | 3 | ××           | ÷,              | ÷                        |                                                   |
| 22                 |                                                                                                    |                    | $\mathcal{J}$ | √             | $\mathcal{J}$ | $\mathcal{J}$ | √             | 3 | X            | ۰               | ٠                        |                                                   |
| 23                 |                                                                                                    |                    | $\mathcal{J}$ | √             | √             | √             | $\mathcal I$  | 3 | x            | ÷               | $\overline{\phantom{m}}$ |                                                   |
| $\hat{\mathbf{u}}$ |                                                                                                    |                    | s             | ×             | Á             | ۵             | ۵             |   | w            |                 |                          | $\overline{\phantom{a}}$<br>$\blacktriangleright$ |
|                    |                                                                                                    |                    |               |               |               |               |               |   |              |                 |                          |                                                   |
| . .                | -- - - -                                                                                                    | $\blacksquare$     |               |               |               |               |               |   |              |                 |                          |                                                   |

**Abb. 20: Schlossverwaltung**

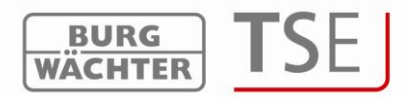

## <span id="page-12-0"></span>**3.3.1 Konfiguration der Zimmertüren**

Zimmertüren sind die Türen der Hotelzimmer. Für jedes Hotelzimmer wird hier als Schlossbezeichnung die Nummer des Zimmers gewählt.

#### **Dabei ist es zwingend, die Bezeichnung der Zimmertüren als vierstellige Zahl (ohne Leerzeichen o.ä.) zu wählen.**

### <span id="page-12-1"></span>**3.3.2 Konfiguration der Gemeinschaftstüren**

Gemeinschaftstüren sind Türen wie Haustür oder Tiefgarage. Jeder Gast hat Zutritt zu diesen Türen.

Speichern Sie die Einstellungen und schließen Sie das Fenster.

#### <span id="page-12-2"></span>**3.4 Benutzerverwaltung**

Öffnen Sie die Benutzerverwaltung. Legen Sie nun die Benutzer an. Für jedes Hotelzimmer muss zwingend ein Gastcodebenutzer angelegt werden, dessen Name identisch ist mit dem des Schlosses.

#### **Hinweis: Achten Sie darauf, diesen Gastcodebenutzern das Recht** *»***0***«* **zuzuweisen!**

**Beispiel:** In das Zimmer *»0101«* wird also der Gastcodebenutzer *»0101« einprogrammiert.*

Diese Gastcodebenutzer werden ebenfalls in die Gemeinschaftstüren einprogrammiert, also in diesem Fall also Haustür und Tiefgarage.

Für Personen, die außer dem Gast Zutritt zu den Zimmern und Gemeinschaftstüren haben müssen, werden gesonderte Benutzer angelegt, hier *»Empfang«, »Manager«* und *»Reinigung«.*  Für diese Personen können ebenfalls E-Keys oder Transponder angelegt werden. Diesen Benutzern muss das Recht *»***1***«* zugewiesen werden. Eventuell zugewiesene Timer haben nur Einfluss auf die gesonderten Benutzer, aber nicht auf die Gastcode-Benutzer.

|                | TSE 6401 SOFTWARE SYSTEM      |            |              |        |             |                        |     |                         |                         |                         |                       |                                              |                                         |                         |                       |                             |                            |                          |
|----------------|-------------------------------|------------|--------------|--------|-------------|------------------------|-----|-------------------------|-------------------------|-------------------------|-----------------------|----------------------------------------------|-----------------------------------------|-------------------------|-----------------------|-----------------------------|----------------------------|--------------------------|
| D              | $\Box$ $\alpha$ 2 $\Box$<br>隐 |            |              |        |             |                        |     |                         |                         |                         |                       |                                              |                                         |                         |                       |                             |                            |                          |
|                | Benutzerverwaltung            |            |              |        |             |                        |     |                         |                         |                         |                       |                                              |                                         |                         |                       |                             |                            |                          |
|                |                               |            |              |        |             |                        |     | $\bullet$               |                         | ۰                       | $\bf{0}$              |                                              |                                         |                         |                       | н<br>a                      | т<br>ì.                    | Ê                        |
|                |                               |            |              |        |             |                        |     | $\frac{1}{9}$           | $\frac{0}{2}$           | $\frac{1}{3}$           | $\frac{1}{4}$         | $\begin{array}{c}\n0 \\ 2 \\ 0\n\end{array}$ | $\begin{array}{c}\n0 \\ 2\n\end{array}$ | oong                    |                       | $\mathbf u$<br>$\mathbf{s}$ | $\frac{1}{\Gamma}$         |                          |
|                |                               |            |              |        |             |                        |     |                         |                         |                         |                       |                                              |                                         |                         |                       | T.<br>ü                     | $\frac{g}{a}$              |                          |
|                |                               |            |              |        |             |                        |     |                         |                         |                         |                       |                                              |                                         |                         |                       | ×                           | $\mathbf{r}$<br>$\ddot{a}$ |                          |
|                |                               |            |              |        |             |                        |     |                         |                         |                         |                       |                                              |                                         |                         |                       |                             | $_{\rm e}^{\rm g}$         |                          |
| Num.           | Benutzername                  | Timer      | Recht        | Code   | Bezeichnung | Key ID                 | FS. | $\mathbf{1}$            | $\overline{c}$          | 3                       | $\overline{4}$        | 5                                            | 6                                       | 7                       | 8                     | 9                           | 10                         |                          |
| $\overline{1}$ | 0101                          | $\sim$     | $\bf{0}$     | 440332 |             |                        |     | $\times$                |                         |                         |                       |                                              |                                         |                         |                       | ×                           | ×                          |                          |
| $\overline{2}$ | 0102                          | $\sim$     | 0            | 400668 |             |                        |     |                         | $\times$                |                         |                       |                                              |                                         |                         |                       | ×                           |                            |                          |
| 3              | 0103                          | $\bullet$  | 0            | 580993 |             |                        |     |                         |                         | $\times$                |                       |                                              |                                         |                         |                       | ×                           |                            |                          |
| $\overline{4}$ | 0104                          | $\bullet$  | $\bf 0$      | 151216 |             |                        |     |                         |                         |                         | $\times$              |                                              |                                         |                         |                       | ×                           | ×                          |                          |
| 5              | 0201                          | $\bullet$  | $\mathbf 0$  | 351555 |             |                        |     |                         |                         |                         |                       | $\times$                                     |                                         |                         |                       | ×                           |                            |                          |
| 6              | 0202                          | $\sim$     | $\mathbf 0$  | 541808 |             |                        |     |                         |                         |                         |                       |                                              | $\times$                                |                         |                       | $\times$                    |                            |                          |
| 7              | 0203                          | ٠          | $\bf{0}$     | 112141 |             |                        |     |                         |                         |                         |                       |                                              |                                         | ×                       |                       | $\times$                    | ×                          |                          |
| 8              | 0204                          | ×          | 0            | 662467 |             |                        |     |                         |                         |                         |                       |                                              |                                         |                         | $\boldsymbol{\times}$ | $\times$                    | $\times$                   |                          |
| 9              | Empfang                       | $\sim$     | 1            | 111111 |             | #0-ID#224:4:2:0:0:151: |     | ×                       | ×                       | ×                       | ×                     | $\boldsymbol{\times}$                        | ×                                       | $\boldsymbol{\times}$   | $\times$              | $\times$                    | ×                          |                          |
| 10             | Manager                       | $\sim$     | $\mathbf{1}$ | 222222 |             | 3:0:27:88              |     | $\overline{\mathsf{x}}$ | $\boldsymbol{\times}$   | $\overline{\mathsf{x}}$ | $\boldsymbol{\times}$ | $\times$                                     | $\boldsymbol{\times}$                   | $\boldsymbol{\times}$   | $\times$              | ×                           |                            |                          |
| 11             | Reinigung                     | $\sim$     | $\mathbf{1}$ | 333333 |             |                        |     | $\times$                | $\overline{\mathsf{x}}$ | $\times$                | $\times$              | ×                                            | $\overline{\mathsf{x}}$                 | $\overline{\mathsf{x}}$ | $\times$              | ×                           | ×                          |                          |
| 12             |                               | $\sim$     |              |        |             |                        |     |                         |                         |                         |                       |                                              |                                         |                         |                       |                             |                            |                          |
| 13             |                               | $\sim$     |              |        |             |                        |     |                         |                         |                         |                       |                                              |                                         |                         |                       |                             |                            |                          |
| 14             |                               | $\sim$     |              |        |             |                        |     |                         |                         |                         |                       |                                              |                                         |                         |                       |                             |                            |                          |
| 15             |                               | $\epsilon$ |              |        |             |                        |     |                         |                         |                         |                       |                                              |                                         |                         |                       |                             |                            |                          |
| 16             |                               | $\sim$     |              |        |             |                        |     |                         |                         |                         |                       |                                              |                                         |                         |                       |                             |                            |                          |
| 17             |                               | $\sim$     |              |        |             |                        |     |                         |                         |                         |                       |                                              |                                         |                         |                       |                             |                            |                          |
| 18             |                               | $\sim$     |              |        |             |                        |     |                         |                         |                         |                       |                                              |                                         |                         |                       |                             |                            |                          |
| 19             |                               | $\sim$     |              |        |             |                        |     |                         |                         |                         |                       |                                              |                                         |                         |                       |                             |                            |                          |
| 20             |                               | $\bullet$  |              |        |             |                        |     |                         |                         |                         |                       |                                              |                                         |                         |                       |                             |                            |                          |
| 21             |                               | $\sim$     |              |        |             |                        |     |                         |                         |                         |                       |                                              |                                         |                         |                       |                             |                            | $\overline{\phantom{a}}$ |
| $\lceil$       |                               |            |              |        |             |                        |     |                         |                         |                         |                       |                                              |                                         |                         |                       |                             |                            | ÷                        |

**Abb. 21: Benutzerverwaltung**

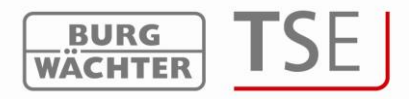

Weitere Information wie Zeitfunktionen, Programmierung der Funkschlüssel etc. enthält die Bedienungsanleitung der Software TSE 6401 System.

### <span id="page-13-0"></span>**3.5 Programmierung der Schlösser**

Nachdem alle Konfigurationseinstellungen vorgenommen wurden, erfolgt die Programmierung der Zylinder.

Hierzu gehen Sie bitte in das Menü Datenübertragung.

Im Menü Datenübertragung werden alle Schlösser aufgelistet.

Sie haben hier folgende Möglichkeiten:

- Einstellungen programmieren
- Historie auslesen
- Administratorcode ändern

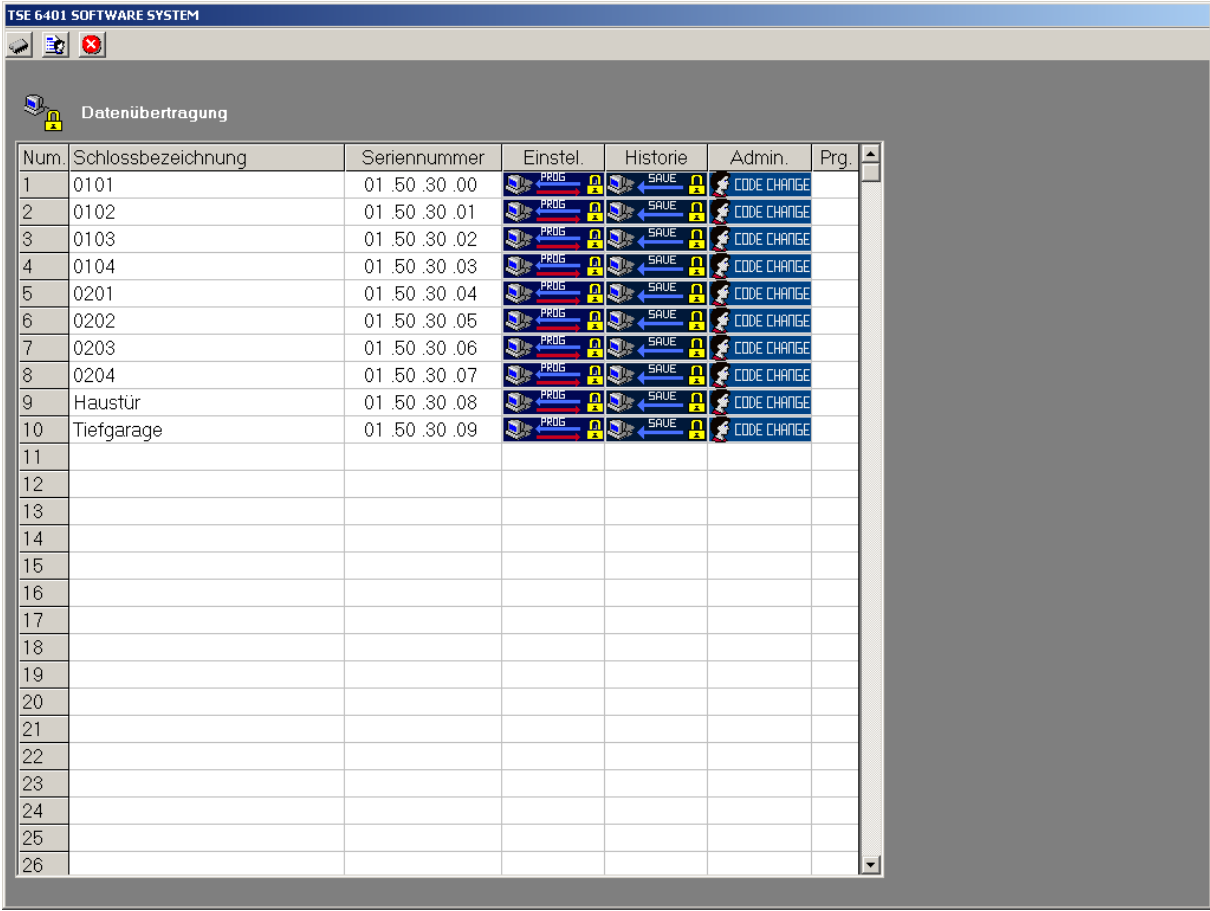

#### **Abb. 22: Datenübertragung**

Weitere Informationen hierzu enthält die Bedienungsanleitung der TSE Software 6401.

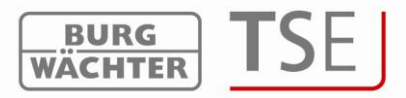

### <span id="page-14-0"></span>**4 Tastatur Anlernen**

Damit der Zylinder mit dem System Gastcode genutzt werden kann, muss an jeden Zylinder eine Tastatur angemeldet werden.

Bitte gehen Sie hierzu wie folgt vor:

- Schalten Sie die Tastatur über die Taste ON/Enter ein
- Drücken Sie anschließend Function. Es erscheint Menü/Codeänderung
- Über die Taste 1 bzw. 2 können Sie jetzt solange scrollen, bis Sie in das Menü Administrator gelangen
- Bestätigen Sie mit ON/Enter
- Über die Taste 1 bzw. 2 können Sie jetzt solange scrollen, bis Sie in das Menü Admin. Einstell. / TSE-Setup gelangen
- Bestätigen Sie mit ON/Enter
- Über die Taste 1 bzw. 2 können Sie jetzt solange scrollen, bis Sie in das Menü TSE-Setup / Anmelden
- Bestätigen Sie mit ON/Enter
- Geben Sie den Admin. Code der anzulernenden Einheit ein
- Es erscheint "Bitte warten" im Display
- Nach erfolgreicher Anmeldung erscheint "Daten wurden gespeichert"

Hinweis: Wenn mit der TSE 6000 Setup-Software ein Zylinder von "Zimmertür" auf "Optionaler Eingang" umgestellt wurde, muss die Tastatur neu an den Zylinder angemeldet werden.

## <span id="page-14-1"></span>**5 Generierung des Gastcodes**

Nachdem die Grundeinstellungen in der Software vorgenommen und die Schlösser programmiert wurden, können Gastcodes generiert werden.

Hierzu gehen Sie bitte wie folgt vor:

Wählen Sie über die Auswahl *Etage* und *Zimmer* das entsprechende Zimmer aus, für welches der Gastcode generiert werden soll.

|                                                                                      | <b>BURG</b><br>WACHTER   |
|--------------------------------------------------------------------------------------|--------------------------|
| Hotel - TSE<br>Datei                                                                 | $\Box$                   |
|                                                                                      |                          |
| $\blacktriangleright$<br><b>Juni 2010</b>                                            |                          |
| Mi Do Fr Sa So<br>Mo Di<br>$\mathbf{1}$<br>$\overline{2}$<br>3<br>6<br>4<br>5        | <b>Etage</b><br>11       |
| 22<br>23<br>8<br>9<br>7<br>10<br>12<br>13<br>11                                      |                          |
| 24<br>14 @ 16<br>⊕<br>18<br>19<br>20                                                 | Zimmer<br>11             |
| 22<br>25<br>24 25<br>21<br>23<br>26 27<br>26   28<br>29<br>30                        |                          |
|                                                                                      |                          |
| <b>Juli 2010</b>                                                                     |                          |
| Mi Do Fr Sa So<br>Mo Di                                                              | Abreisetag<br>17.06.2010 |
| $\overline{c}$<br>3<br>26<br>4<br>1<br>27<br>9<br>8<br>5<br>6<br>10<br>11<br>7       | Code<br>003415           |
| 28<br>12<br>13<br>16<br>14<br>15<br>17<br>18                                         |                          |
| 29<br>19<br>-20<br>21<br>22<br>23<br>24<br>25<br>26 27<br>28<br>29<br>30<br>31<br>30 | Code generierer          |
| 31<br>з<br>56<br>8<br>-4.<br>- 7                                                     |                          |
| ◯Today: 15.06.2010                                                                   |                          |
|                                                                                      |                          |
|                                                                                      | Hotel TSE                |
|                                                                                      |                          |
|                                                                                      |                          |

**Abb. 23: Hotelsoftware**

- Der Gastcode wird immer ausgehend vom Tag der Anreise aus generiert.
- Das aktuelle Datum wird in der Software rot eingekreist.
- Klicken Sie das Abreisedatum ein, welches Ihnen dann unter *Abreisetag* angezeigt wird.
- Klicken Sie auf *"Code generieren"*
- Der generierte Code ist nun für das entsprechende Zimmer sowie für die Gemeinschaftstüren gültig.
- Der jetzt angezeigte Code ist dann am Schloss einzugeben und erlischt selbstständig am Tag der Abreise.

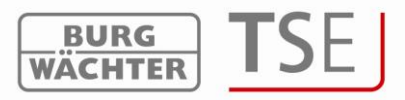

### <span id="page-16-0"></span>**6 Bedienung der Türen**

#### <span id="page-16-1"></span>**6.1 Zimmertür**

Im Fall der Zimmertür wird der erzeugte Code einfach über die Tastatur eingegeben.

Drücken Sie die Taste ON auf der Tastatur und geben Sie anschließend den entsprechenden Gastcode ein.

Bei richtiger Codeeingabe erscheint im Display "Bitte Drehknauf betätigen" ansonsten "Code falsch".

Der Zutritt für Angestellte des Hotels erfolgt genauso, außer das diese Ihren festen Benutzercode anstelle des Gastcodes eingeben.

### <span id="page-16-2"></span>**6.2 Gemeinschaftstür**

Im Fall der Gemeinschaftstür werden zunächst die Zimmernummer und dann der erzeugte Code eingegeben.

Drücken Sie die Taste ON auf der Tastatur. Im Display erscheint die Anzeige "Zimmernr / Code:". Hier ist zunächst die entsprechende Zimmernummer einzugeben und mit der Taste ON zu bestätigen. Anschließend erfolgt die Eingabe des Gastcodes.

Bei der Eingabe der Zimmernummer können führende Nullen weggelassen werden.

#### **Beispiel**:

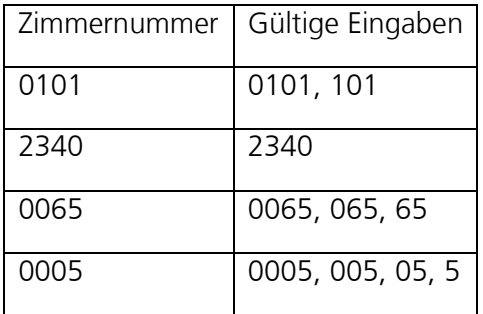

Bei richtiger Codeeingabe erscheint im Display "Bitte Drehknauf betätigen" ansonsten "Code falsch".

Der Zutritt für Angestellte des Hotels erfolgt an Gemeinschaftstüren in der Form, dass nach Betätigen des Taste ON sofort der feste Benutzercode eingegeben werden kann.

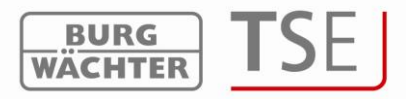

#### <span id="page-17-0"></span>**6.3 Hinweis**

Dieses System wurde nach den neuesten technischen Möglichkeiten entwickelt bzw. produziert und entspricht hohen Sicherheitsanforderungen.

Aufgrund dieser hohen Sicherheitsanforderungen sollten Codes, die über die Software generiert wurden, grundsätzlich eingegeben werden.

Sollte dies einmal nicht der Fall sein, so akzeptiert das Schloss dies bis zu 5x. Darüber hinausgehend generierte Codes, die nicht am Schloss eingegeben wurden, führen dazu, dass der nächste Gast über die Tastatur die Meldung "Code falsch" erhält.

In diesem Fall gehen Sie bitte wie folgt vor:

Wählen Sie das betroffene Zimmer aus:

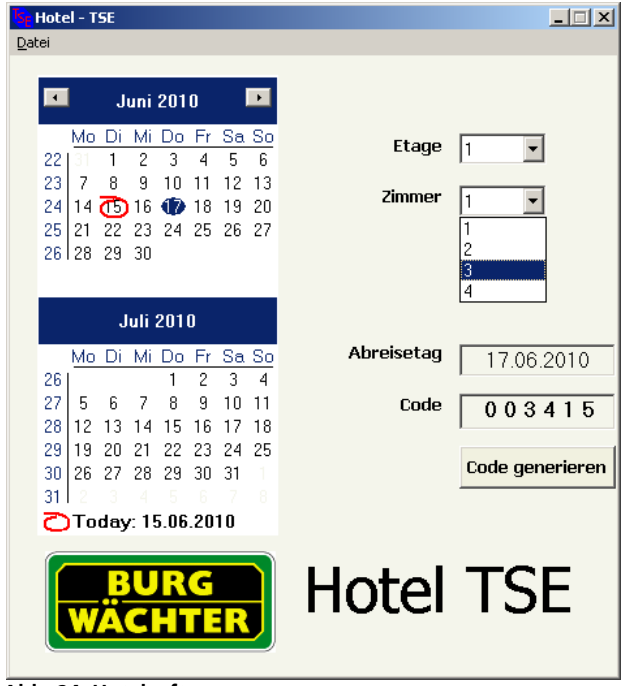

**Abb. 24: Hotelsoftware**

Klicken Sie anschließend unter dem Menüpunkt *"Datei"* auf *"Zimmer initialisieren"*.

Danach generieren Sie bitte einen beliebigen Code und geben diesen an dem betroffenen Zimmer **sowie** (zusammen mit der Zimmernummer) an den Gemeinschaftstüren ein.

Anschließend kann wieder ein Gastcode generiert und ausgehändigt werden.